Here is a quick overview of the new multi-store feature available in our 3.0 release. For more detailed information on how to set up multiple stores for an account, check out our **Introducing the New Multi-Store Feature**<br>Here is a quick overview of the new multi-store feature available in our 3.0 releation on to set up multiple stores for an account, cheoriline help. Single stores will continue to

## **Merchant Value Points**

The multi-store feature allows merchants with more than one store to create one parent company with multiple child stores associated to the company. You can add new stores as your business grows.

- One Back Office login with access to all stores in your company. Once logged in, use the store selector to view all stores (company view) or a single store. You can change your view at any time without having to log out and back in.
- View store-specific AND company-wide consolidated reports and dashboards
- Create one master set of items that can be used across all stores, however, you still have the ability to customize store-specific information, such as taxes, receipts, store names and addresses, and item availability

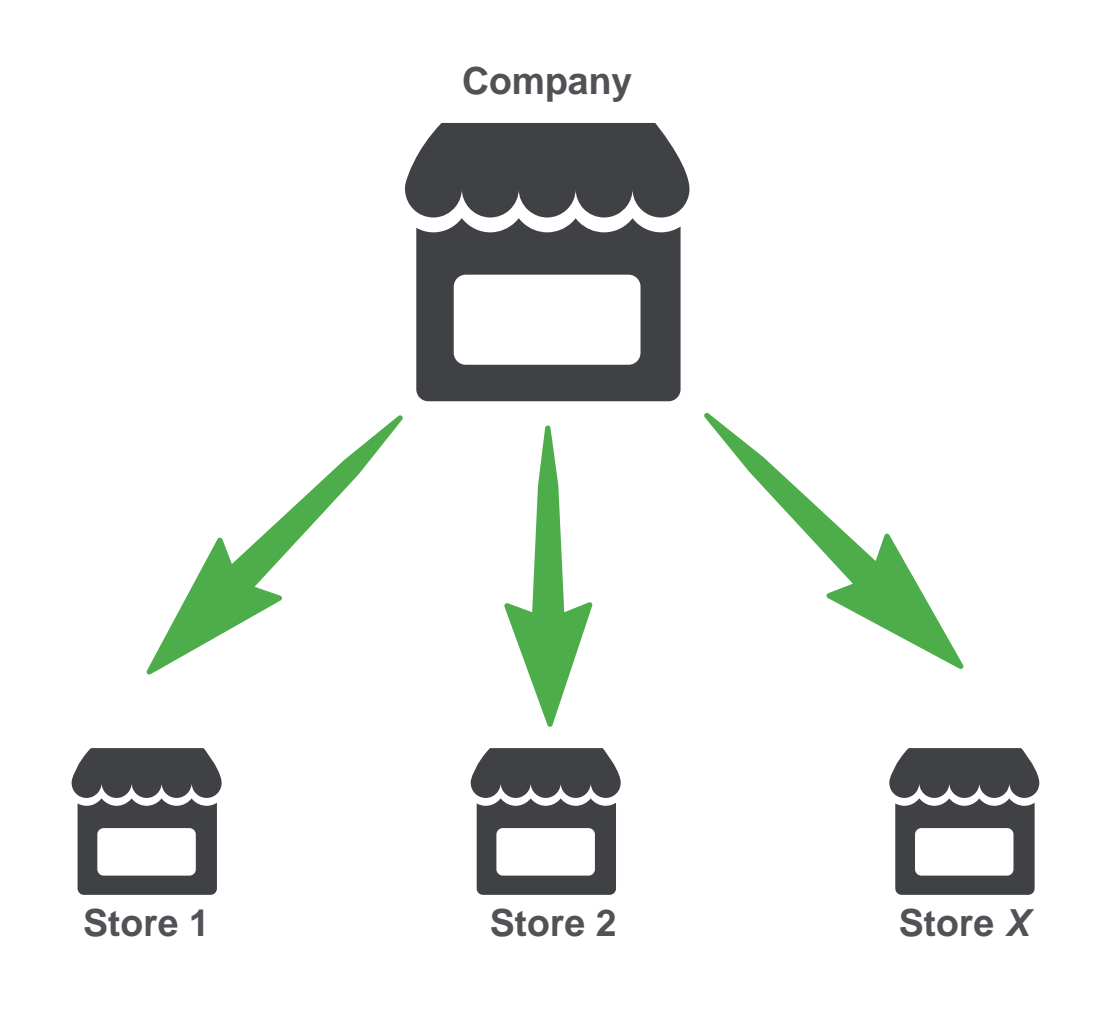

## **Comparing Company View & Store View**

Back Office users can choose whether to use the Company View or the Store View using the store selector.

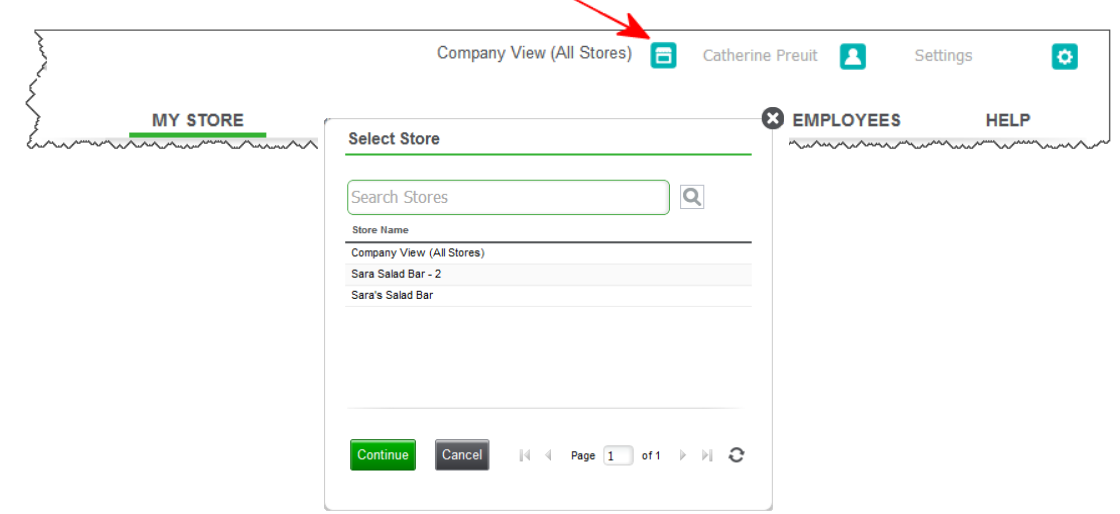

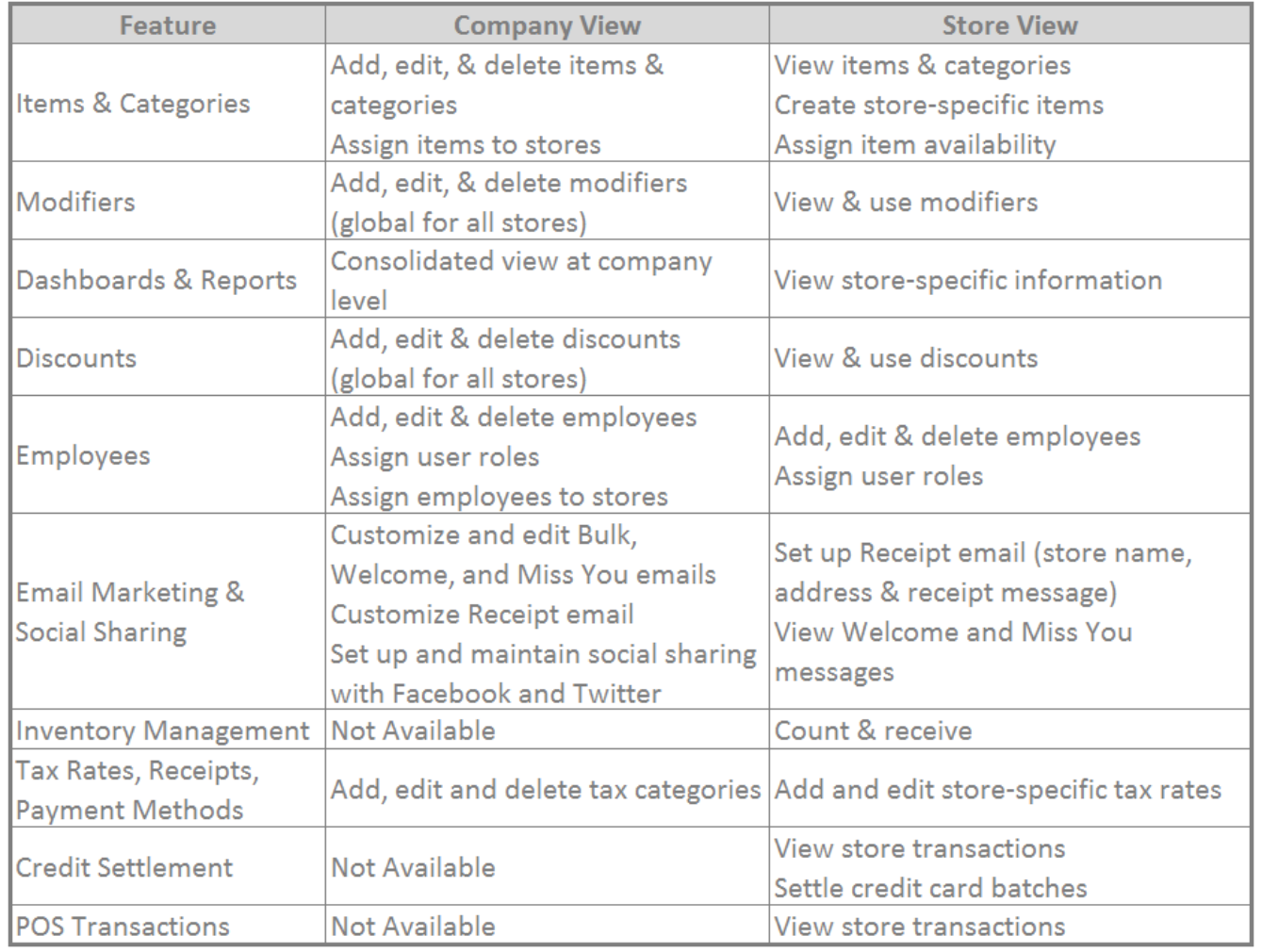